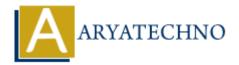

## MongoDB - Create Database

**Topics**: MongoDB

Written on December 30, 2023

In MongoDB, databases are created implicitly when you first insert data into them. MongoDB creates a database as soon as you insert a document into a collection within that database. However, you can also explicitly create a database using the use command or the getDB method.

## **Using use Command:**

- 1. Open a MongoDB shell by running the mongosh command in your terminal.
- 2. Use the use command to switch to a specific database. If the database doesn't exist, MongoDB will create it.

```
use your_database_name
```

Replace your\_database\_name with the desired name for your database.

3. You can now start inserting documents into collections within the specified database, and MongoDB will create the database if it doesn't exist.

## **Using getDB Method:**

- 1. Open a MongoDB shell.
- 2. Use the getDB method to explicitly create a database and switch to it.

```
db = db.getSiblingDB('your_database_name')
```

Replace your database name with the desired name for your database.

3. You can now start inserting documents into collections within the specified database.

## **Inserting a Document to Create the Database:**

If you want to create a database without explicitly switching to it, you can insert a document into a collection in the desired database. MongoDB will create the database if it doesn't exist.

```
use your_database_name
db.your_collection_name.insert({ key: 'value' })
```

Replace your\_database\_name with the desired name for your database, and your\_collection\_name with the desired name for your collection.

© Copyright **Aryatechno**. All Rights Reserved. Written tutorials and materials by <u>Aryatechno</u>